# **Womier G75 Mechanical Acrylic Keyboard User Manual**

## **HotKeys (Windows)**

Note: The following features are realized by the combination of "Fn" + corresponding key

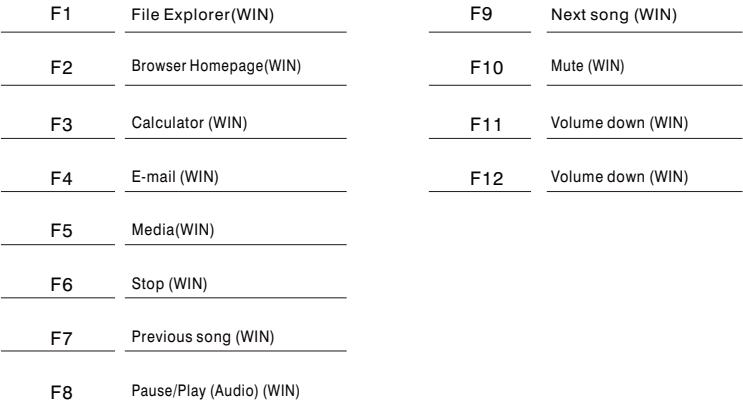

## **Hotkeys (Mac)**

Note: The following features are realized by the combination of "Fn" + corresponding key

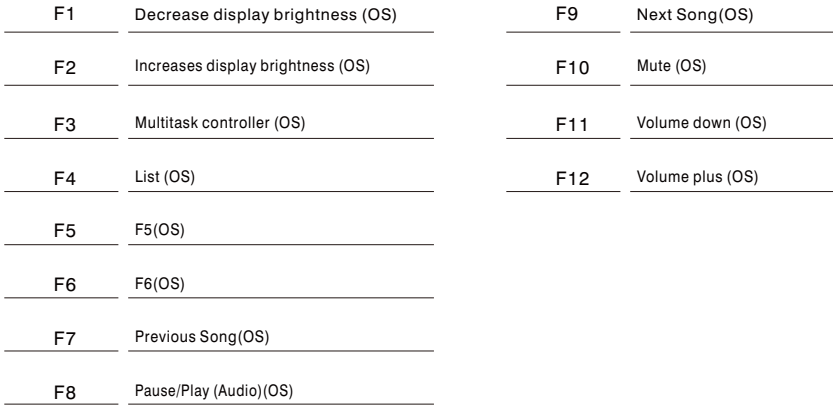

#### **Backlight Settings**

Note: The following features are realized by the combination of "Fn" + corresponding key

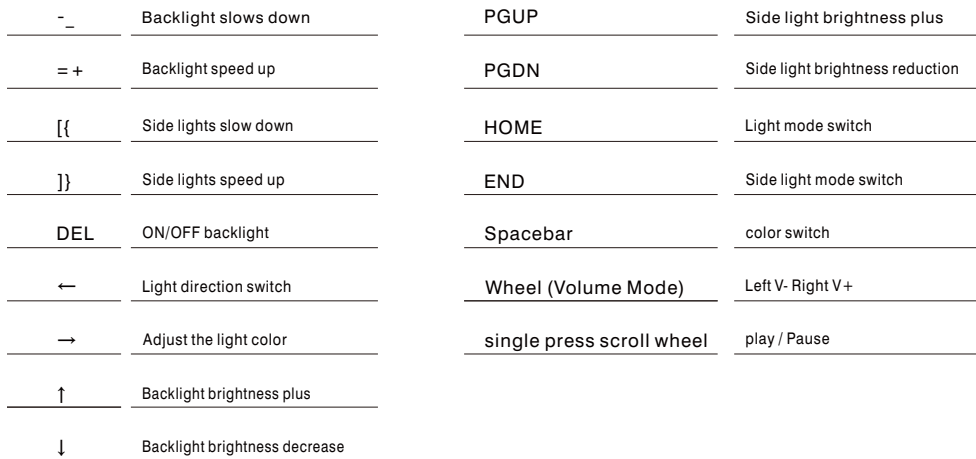

#### **System Commands** 5

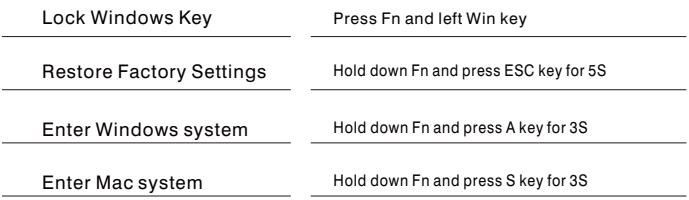

#### **Key/Lighting Effects Customization Instruction**

- 1. FN+Spacebar: You can adjust the keyboard lighting to a single color.
- 2. Keyboard key/light customization needs to be done with the driver.
- 3. Button/light customization and calling instructions; please download the G75 keyboard driver on our official website.
- 4. Driver download address https://www.womierchannel.com

# Womier

#### www.womierchannel.com

**Sinstagram.com/womier\_keyboard 1 facebook.com/Womierkeyboard**